# **Wikiprint Book**

**Title: 1. Introduction**

**Subject: Igcmg\_doc - Doc/ComputingCenters/IDRIS/JeanZay**

**Version: 11**

**Date: 04/28/24 11:46:52**

# **Table of Content**

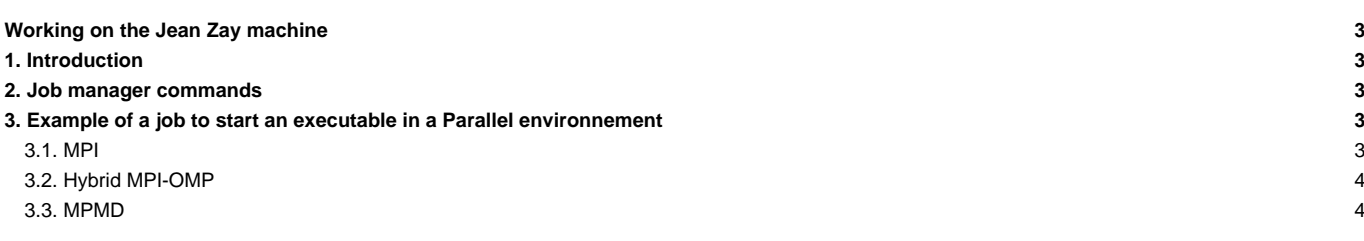

# **Working on the Jean Zay machine**

#### Last Update 10/10/2019

### **1. Introduction**

- On-line users manual: ■<http://www.idris.fr/eng/jean-zay>
- Jean-Zay computing nodes: the nodes of CPU partition have 40 cores each.
	- Intel Cascade Lake nodes for regular computation
	- Partition name: **cpu\_p1**
	- CPUs: 2x20-cores Intel Cascade Lake 6248 @2.5GHz
	- Cores/Node: 40
	- Nodes: 1 528
	- Total cores: 61120
	- RAM/Node: 192GB
	- RAM/Core: 4.8GB
- Jean-Zay post-processing nodes : xlarge are free and useful for post-processing operations.
	- Fat nodes for computation requiring a lot of shared memory
	- Partition name: **prepost**
	- CPUs: 4x12-cores Intel Skylake 6132@3.2GHz
	- GPUs: 1x Nvidia V100
	- Cores/Node: 48
	- Nodes: 4
	- Total cores: 192
	- RAM/Node: 3TB
	- RAM/Core: 15.6GB

#### **2. Job manager commands**

- sbatch job -> submit a job
- scancel ID -> kill the job with the specified ID number
- sacct -u login -S YYYY-MM-DD -> display all jobs submitted by login, add -f to see full job name
- squeue -> display all jobs submitted on the machine.
- squeue -u \$(whoami) ->display your jobs.

#### **3. Example of a job to start an executable in a Parallel environnement**

#### **3.1. MPI**

Here is an example of a simple job to start an executable orchidee\_ol (or gcm.e commented). The input files and the executable must be in the directory before starting the executable.

```
#!/bin/bash
#SBATCH --job-name=TravailMPI # name of job
#SBATCH --ntasks=80 # total number of MPI processes
#SBATCH --ntasks-per-node=40 # number of MPI processes per node
# /!\ Caution, "multithread" in Slurm vocabulary refers to hyperthreading.
#SBATCH --hint=nomultithread # 1 MPI process per physical core (no hyperthreading)
#SBATCH --time=00:10:00 # maximum execution time requested (HH:MM:SS)
#SBATCH --output=TravailMPI%j.out # name of output file
#SBATCH --error=TravailMPI%j.out # name of error file (here, in common with output)
# go into the submission directory
cd ${SLURM_SUBMIT_DIR}
```

```
# echo of launched commands
set -x
# code execution
srun ./orchidee_ol
```
## **3.2. Hybrid MPI-OMP**

#srun ./gcm.e

```
#!/bin/bash
#SBATCH --job-name=Hybrid # name of job
#SBATCH --ntasks=8 # name of the MPI process
#SBATCH --cpus-per-task=10 # number of OpenMP threads
# /!\ Caution, "multithread" in Slurm vocabulary refers to hyperthreading.
#SBATCH --hint=nomultithread # 1 thread per physical core (no hyperthreading)
#SBATCH --time=00:10:00 # maximum execution time requested (HH:MM:SS)
#SBATCH --output=Hybride%j.out # name of output file
#SBATCH --error=Hybride%j.out # name of error file (here, common with the output file)
# go into the submission directory
cd ${SLURM_SUBMIT_DIR}
# echo of launched commands
set -x
# number of OpenMP threads
export OMP_NUM_THREADS=$SLURM_CPUS_PER_TASK
# OpenMP binding
export OMP_PLACES=cores
# code execution
srun ./lmdz.e
```
#### **3.3. MPMD**